## ロイロノートでけんこうかんさつをしよう ①「戻る」をなんどかクリックして、このがめんに。 ②「けんこうかんさつ」をクリック

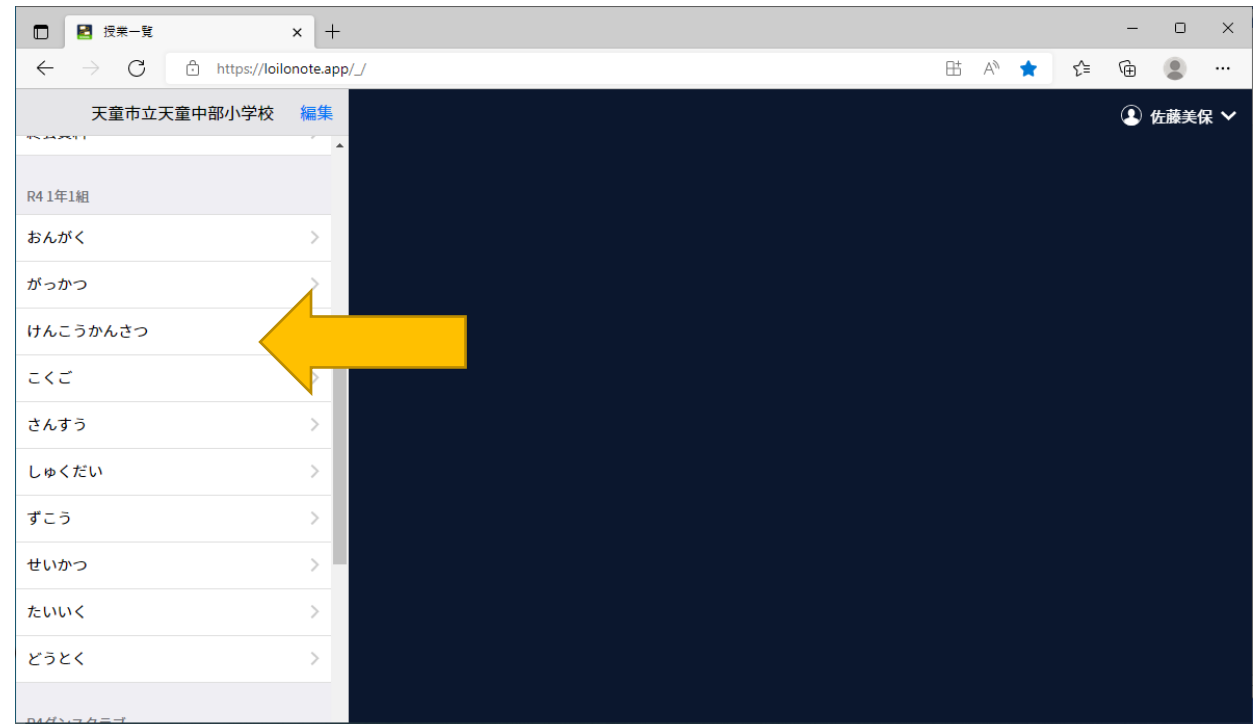

## ③2022 年○月○日のノートをクリック

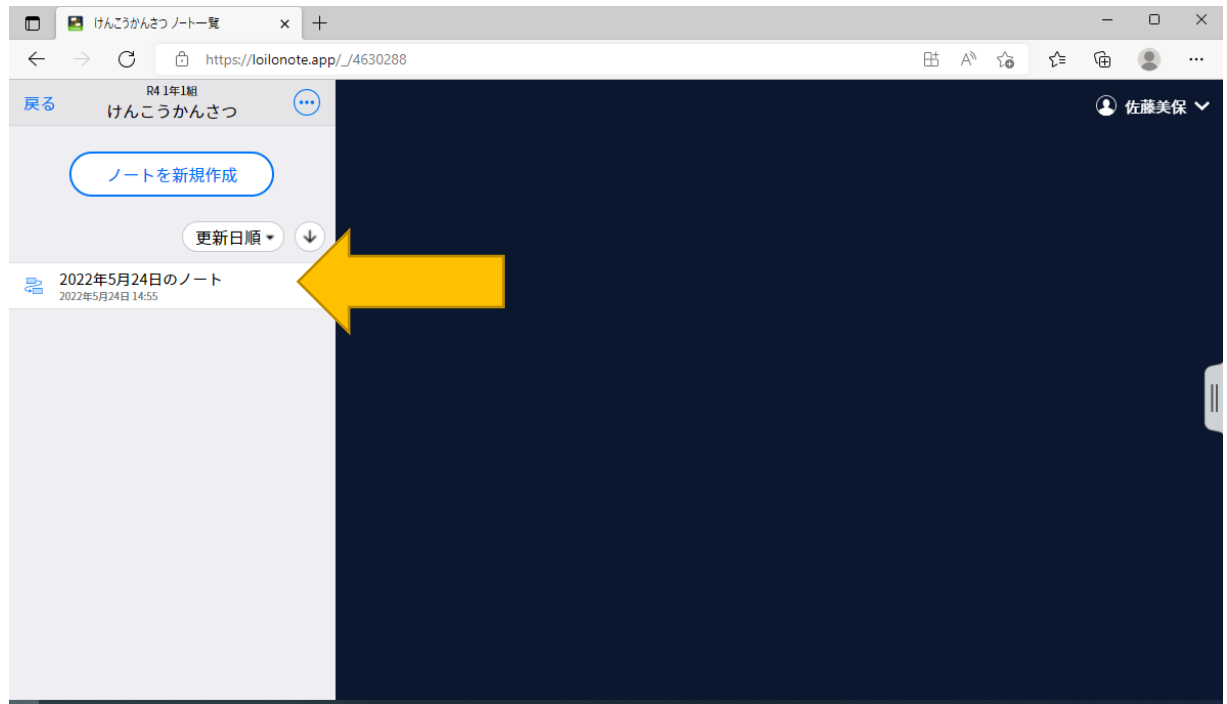

## ④テキストに「ひにち」「たいおん」「げんきかどうか」 をかいて、ていしゅつしよう。

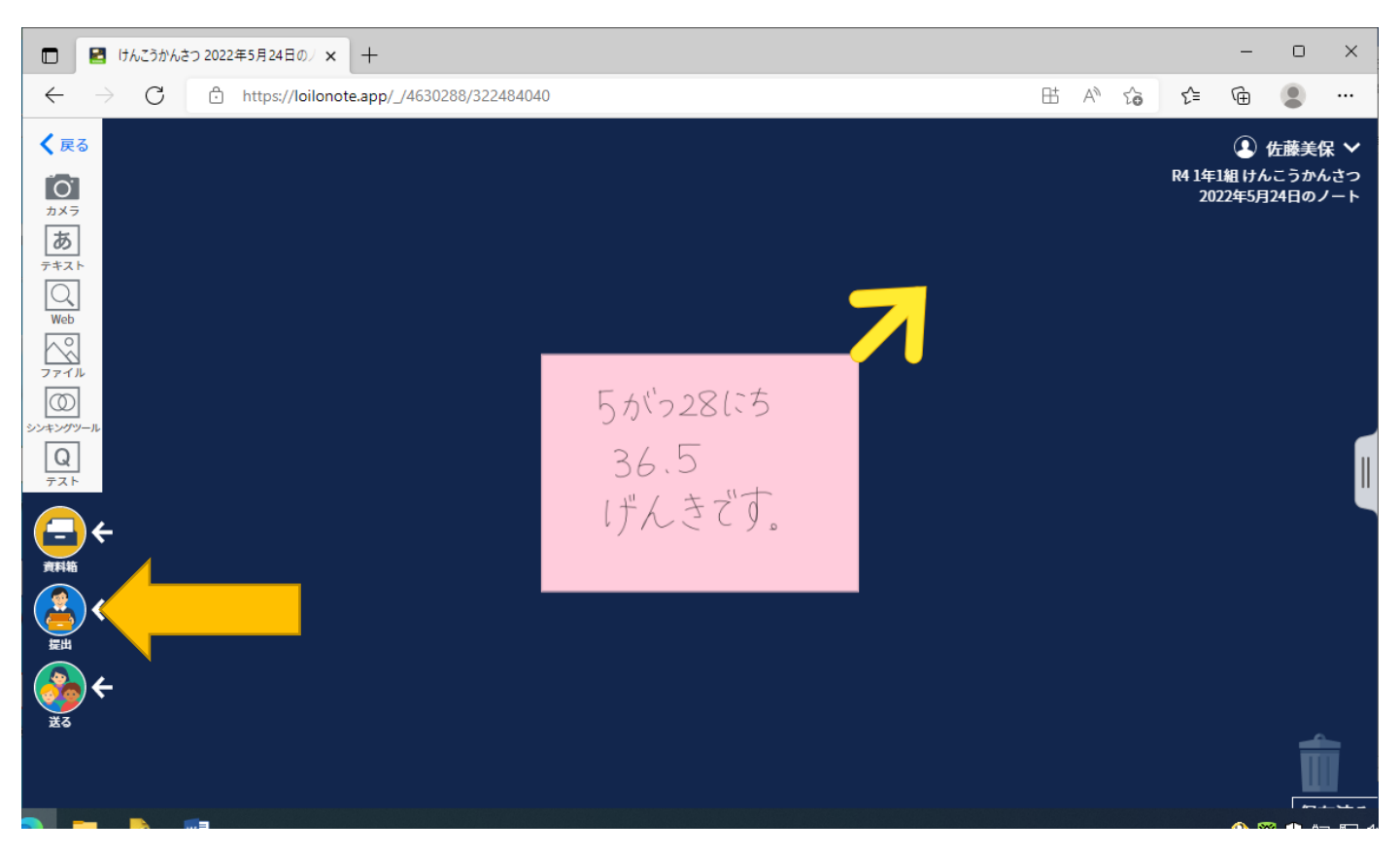

## 28にちか、29にちのどちらかに、ていしゅつしよう。